# **Introduction to Scopus www.scopus.com**

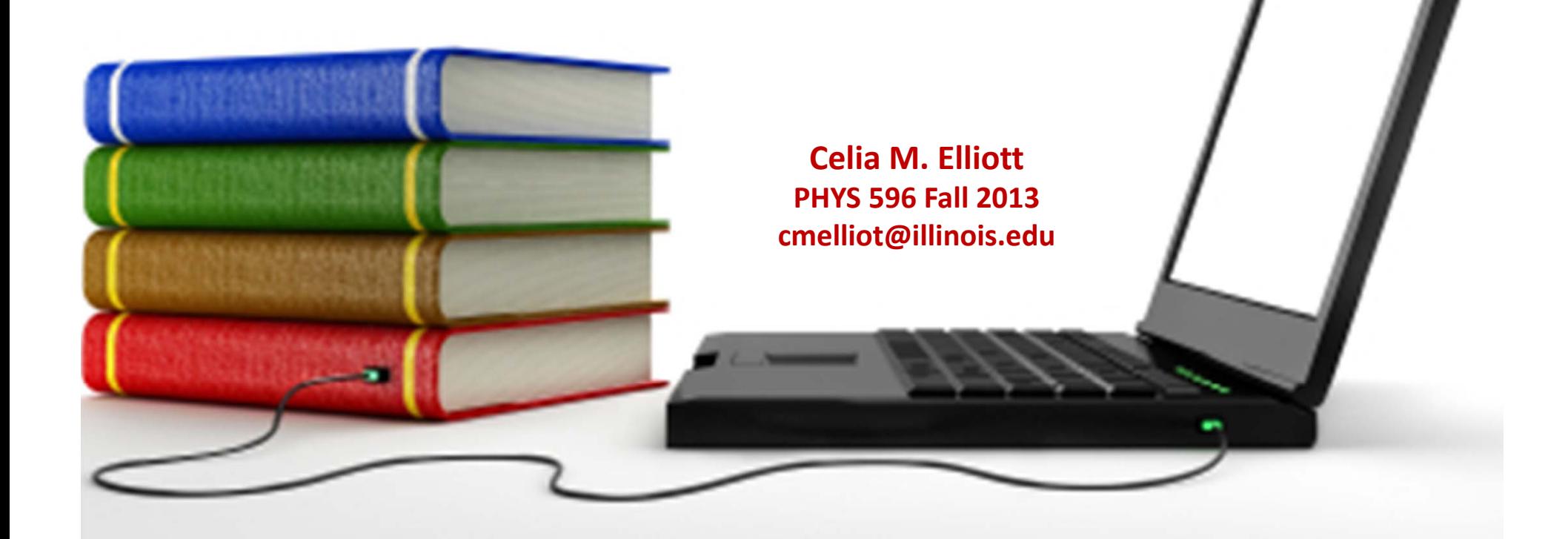

Copyright © 2013 The Board of Trustees of the University of Illinois With thanks to Mary Schlembach, physics librarian *extraordinaire,* who can find anything

## **What is Scopus? www.scopus.com**

- **18,000 peer‐reviewed journals**
- **400 trade publications**
- **300 book series**
- **24.5 million records with references (to 1996)**
- **21 million records pre‐1996 (back to 1823)**
- **4.6 million conf papers from proceedings & jrnls**
- **350 million scientific web pages indexed by Scirus**
- **24.7 patent records from five patent offices**
- **"Articles‐in‐Press" from >3850 journals**

## **Searching for <sup>a</sup> topic**

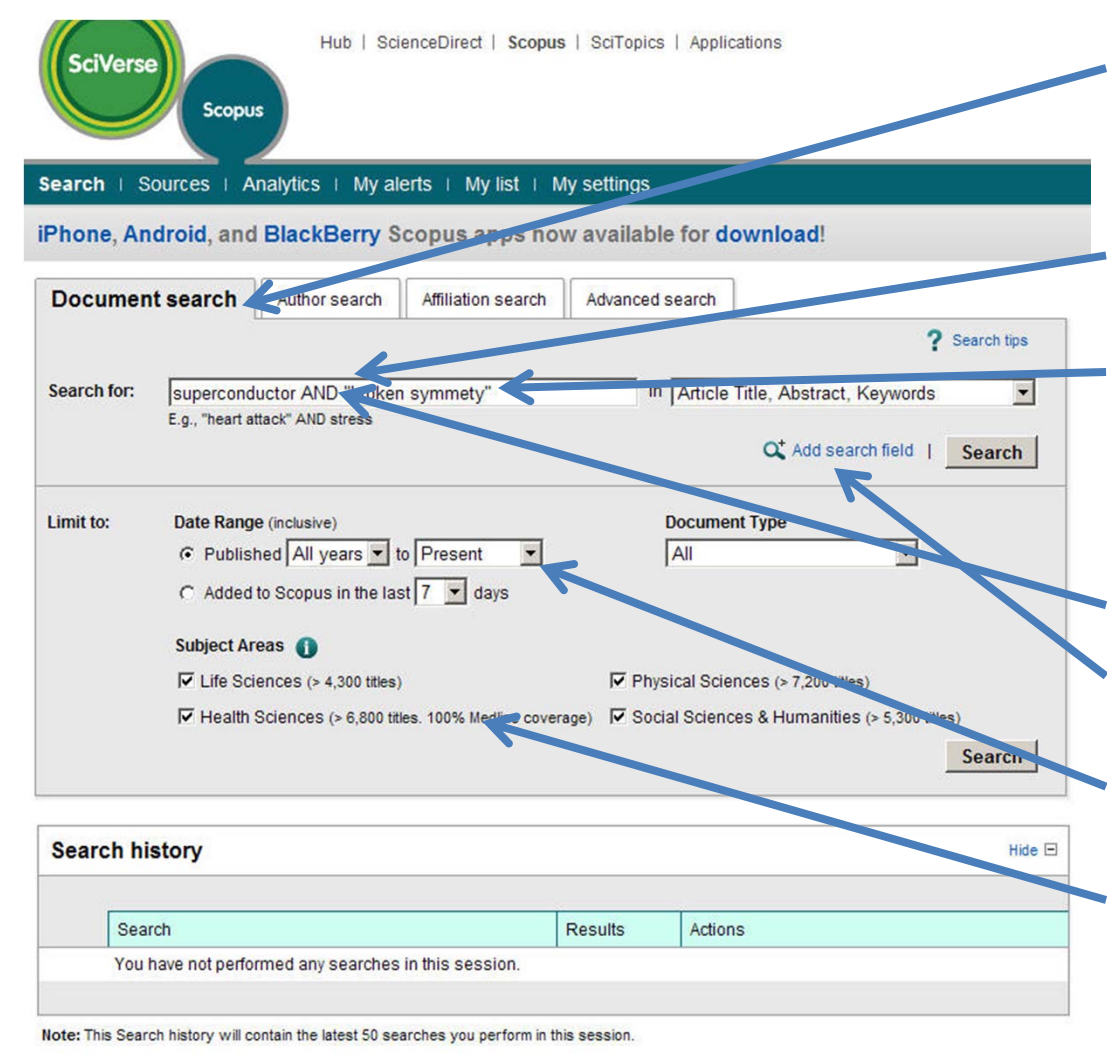

**Use the "Document search" tab (default)**

**Type in key words**

**Use quotation marks to search for exact phrases**

**Use Boolean operators to add or narrow terms, or add more search fields**

**Specify the date range**

**Turn off irrelevant subject areas to speed up searches**

## **Scopus is smart...**

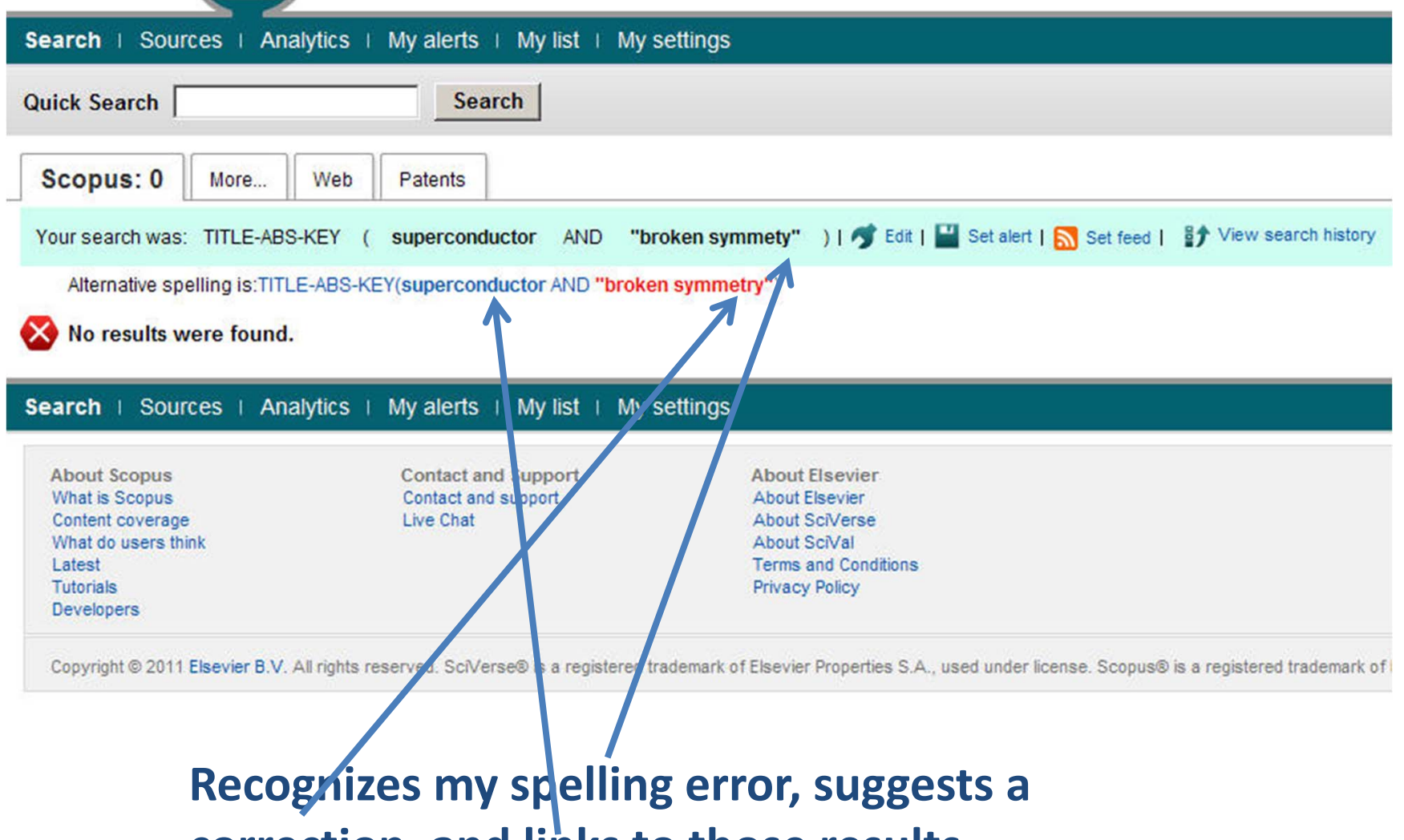

**correction, and links to those results**

## **Results can be refined by many search parameters**

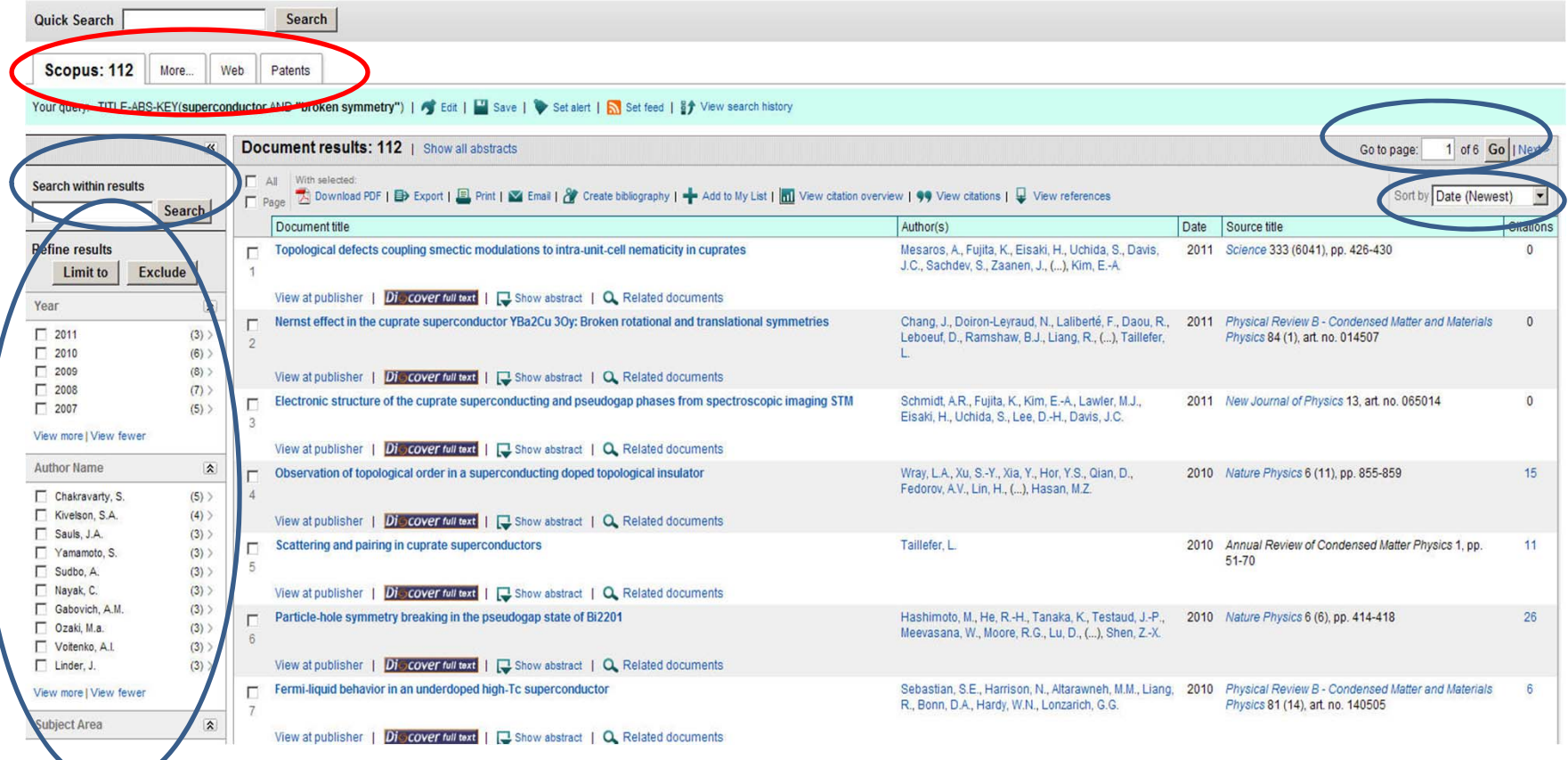

## **Clicking <sup>a</sup> title gives you the abstract, links to the full paper, citations, references, and related docs**

**84** View search history | Back to results | < Previous 9 of 112 Next

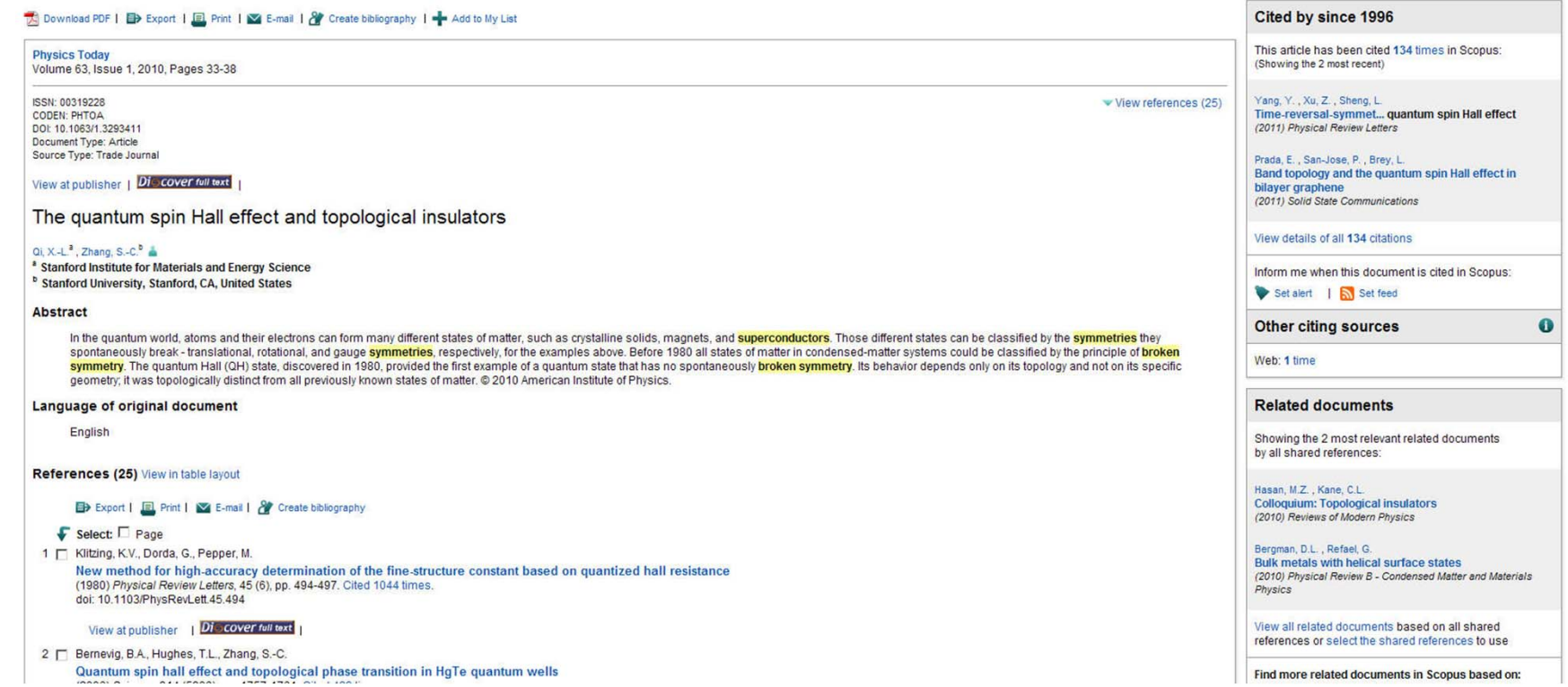

## **You can also search by author**

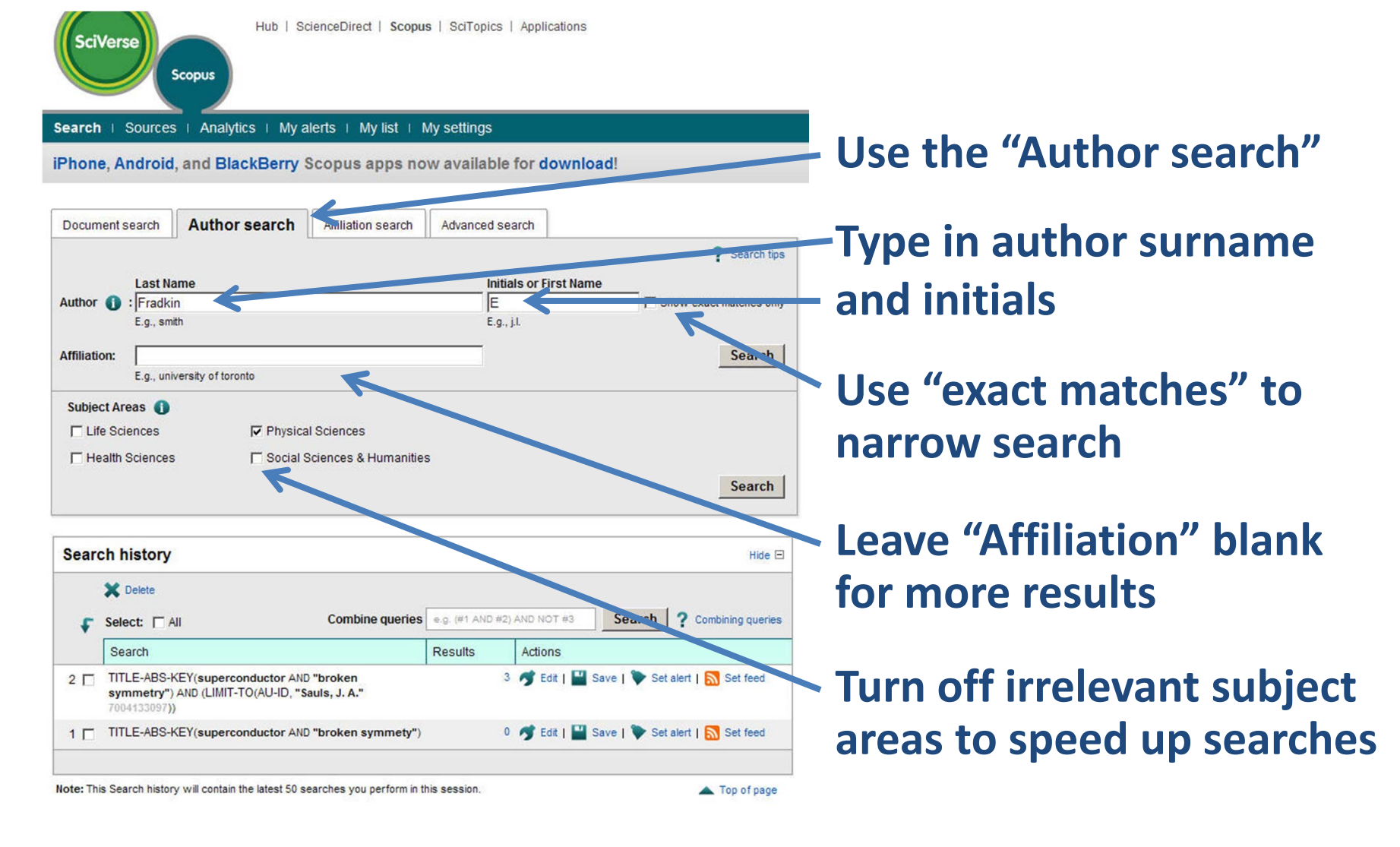

## **Select the correct author...**

#### **Make Author Selection**

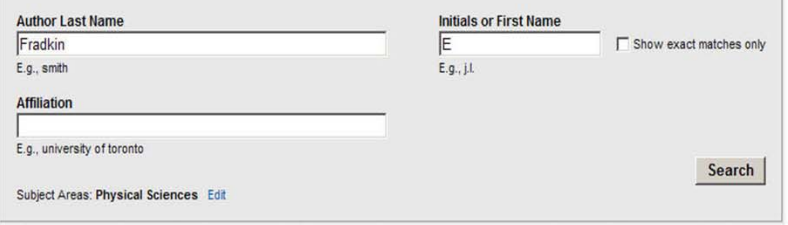

To determine which author names should be grouped together under a single identifier number, the Scopus Author Identifier uses an algorithm that matches author names based on their affiliation, address, subject area, source title, dates of publication, citations, and co-authors. Documents with insufficient data may not be matched, this can lead to more than one entry in the results list for the same author. By default, only details pages matched to more than one document in Scopus are shown in search results. About Scopus Author Identifier

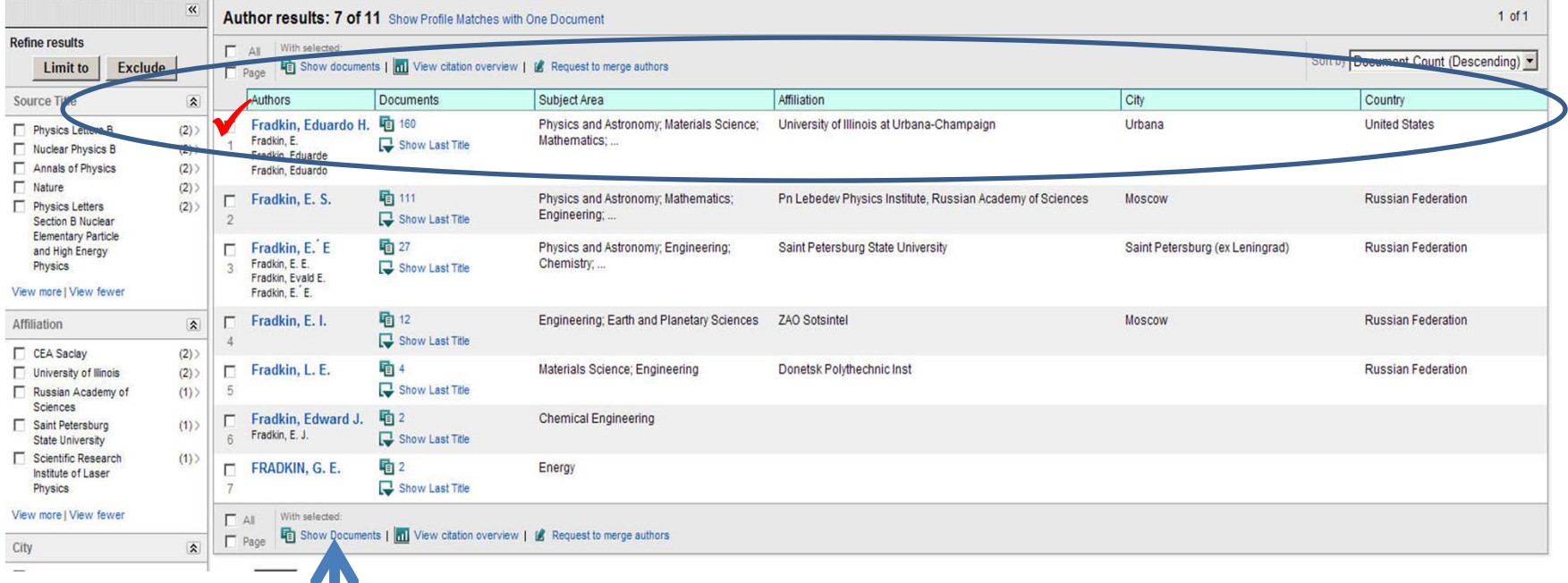

**...and click on "Show Documents"**

## **And we get Eduardo's 160 papers**

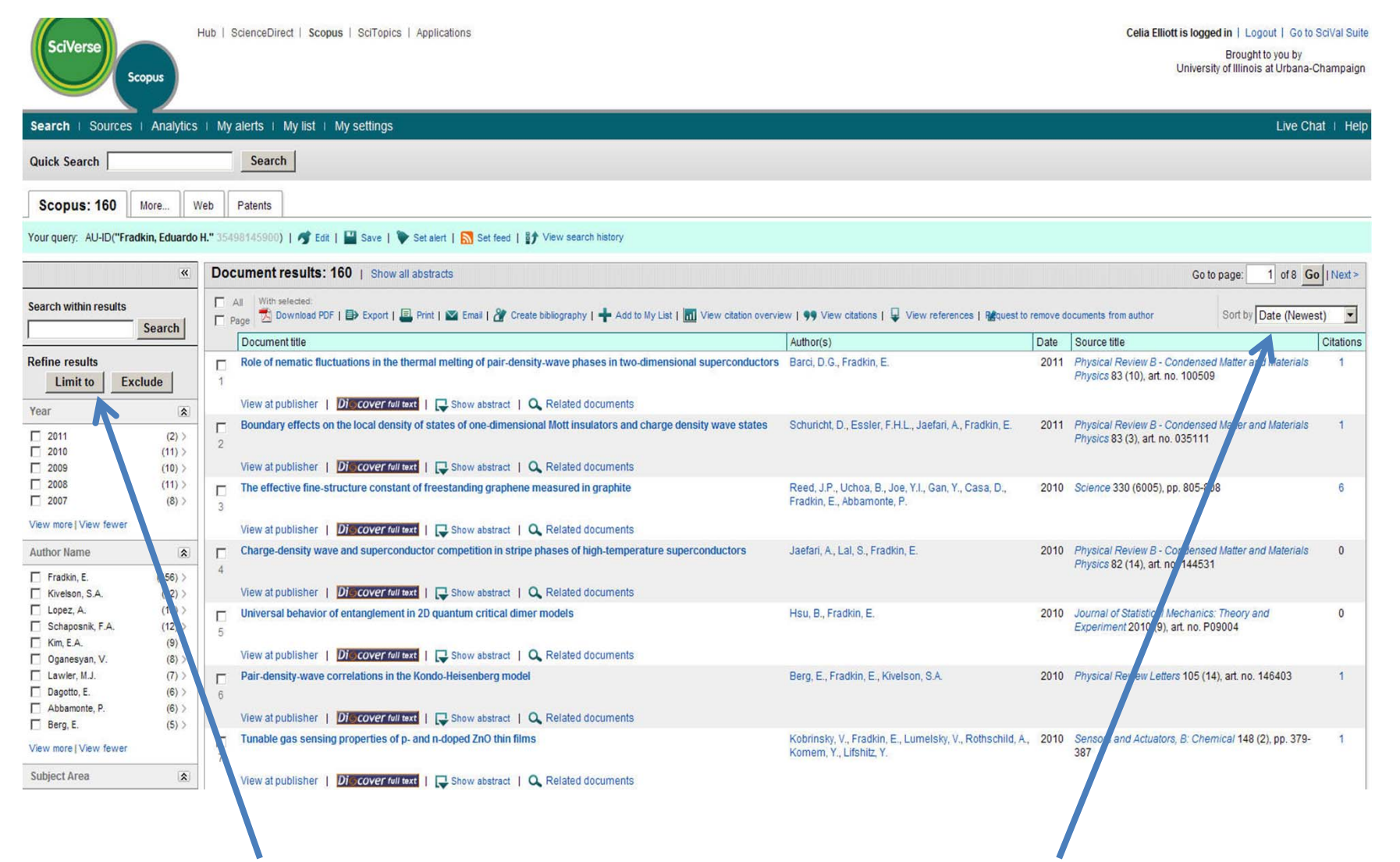

**which can also be sorted in <sup>a</sup> variety of ways**

## **Scopus saves up to 50 searches per session automatically**

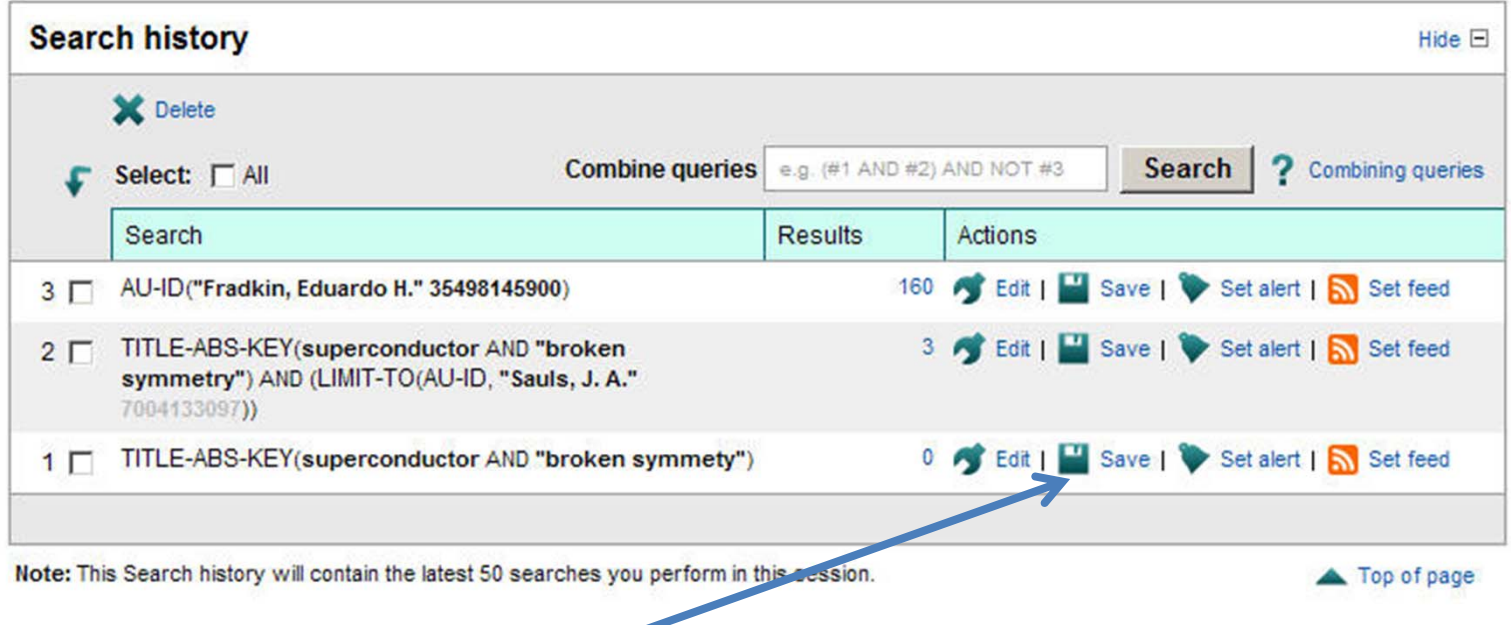

**If you "register" with Scopus (which is free), you can save searches with your user name and password**

## **Want to use Scopus\* from home?**

### **Log in through the Library gateway**

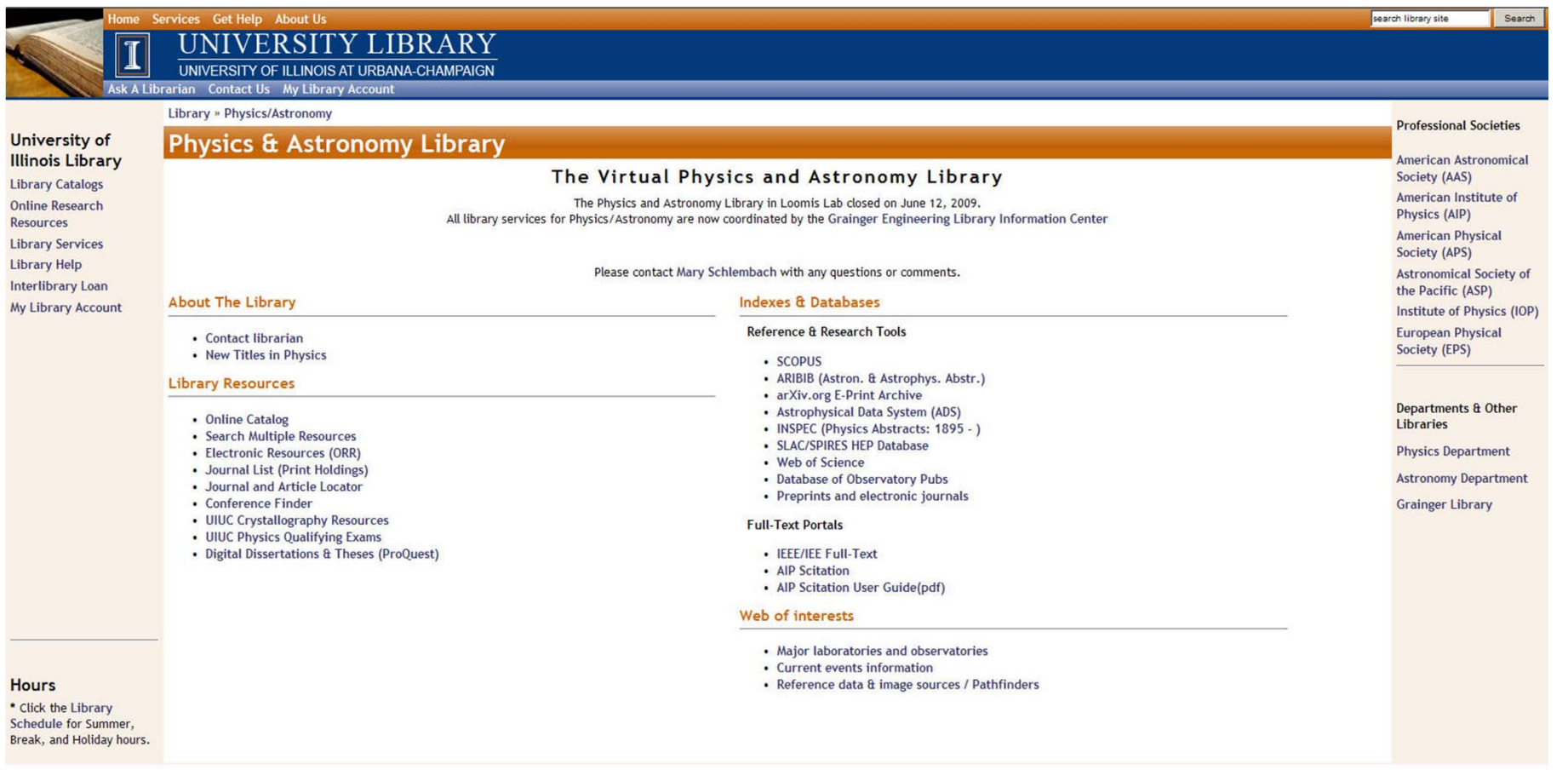

### **\*and any of the Physics electronic resources**